# Apache CloudStack 4.1.0

# 用于Nicira NVP插件的 CloudStack 插件指南

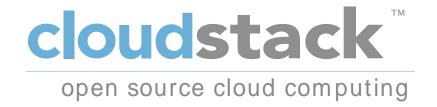

Apache CloudStack

# Apache CloudStack 4.1.0 用于Nicira NVP插件的 CloudStack 插件指南

作者

Apache CloudStack

Licensed to the Apache Software Foundation (ASF) under one or more contributor license agreements. See the NOTICE file distributed with this work for additional information regarding copyright ownership. The ASF licenses this file to you under the Apache License, Version 2.0 (the "License"); you may not use this file except in compliance with the License. You may obtain a copy of the License at

http://www.apache.org/licenses/LICENSE-2.0

Unless required by applicable law or agreed to in writing, software distributed under the License is distributed on an "AS IS" BASIS, WITHOUT WARRANTIES OR CONDITIONS OF ANY KIND, either express or implied. See the License for the specific language governing permissions and limitations under the License.

Apache CloudStack is an effort undergoing incubation at The Apache Software Foundation (ASF).

Incubation is required of all newly accepted projects until a further review indicates that the infrastructure, communications, and decision making process have stabilized in a manner consistent with other successful ASF projects. While incubation status is not necessarily a reflection of the completeness or stability of the code, it does indicate that the project has yet to be fully endorsed by the ASF.

用于Nicira NVP插件的插件指南。

| 1. | The Nicira NVP Plugin  1.1. Introduction to the Nicira NVP Plugin                                                                                    |     |
|----|----------------------------------------------------------------------------------------------------|-----|
| 2. | Configuring the Nicira NVP Plugin 2.1. 先决条件 2.2. Zone Configuration 2.3. Enabling the service provider 2.4. Device Management 2.5. Network Offerings | . 4 |
| 3. | Using the Nicira NVP plugin with VPC  3.1. Supported VPC features  3.2. VPC Offering with Nicira NVP  3.3. VPC Network Offerings                     | S   |
| 4. | Troubleshooting the Nicira NVP Plugin 4.1. UUID References                                                                                           |     |
| Α. | 更新记录                                                                                                    | 13  |

# The Nicira NVP Plugin

### 1.1. Introduction to the Nicira NVP Plugin

The Nicira NVP plugin adds Nicira NVP as one of the available SDN implementations in CloudStack. With the plugin an exisiting Nicira NVP setup can be used by CloudStack to implement isolated guest networks and to provide additional services like routing and NAT.

# 1.2. Nicira NVP插件的功能

The following table lists the CloudStack network services provided by the Nicira NVP Plugin.

表 1.1. Supported Services

| Network Service    | CloudStack version | NVP version |
|--------------------|--------------------|-------------|
| Virtual Networking | >= 4.0             | >= 2.2.1    |
| Source NAT         | >= 4.1             | >= 3.0.1    |
| Static NAT         | >= 4.1             | >= 3.0.1    |
| Port Forwarding    | >= 4.1             | >= 3.0.1    |

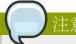

The Virtual Networking service was originally called 'Connectivity' in CloudStack 4.0

The following hypervisors are supported by the Nicira NVP Plugin.

#### 表 1.2. Supported Hypervisors

| Hypervisor | CloudStack version |
|------------|--------------------|
| XenServer  | >= 4.0             |
| KVM        | >= 4.1             |

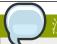

Please refer to the Nicira NVP configuration guide on how to prepare the hypervisors for Nicira NVP integration.

# Configuring the Nicira NVP Plugin

# 2.1. 先决条件

Before enabling the Nicira NVP plugin the NVP Controller needs to be configured. Please review the NVP User Guide on how to do that.

Make sure you have the following information ready:

- The IP address of the NVP Controller
- · The username to access the API
- · The password to access the API
- $\cdot$  The UUID of the Transport Zone that contains the hypervisors in this Zone
- $\cdot$  The UUID of the Gateway Service used to provide router and NAT services.

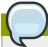

#### 注意

The gateway service uuid is optional and is used for Layer 3 services only (SourceNat, StaticNat and PortForwarding)

### 2.2. Zone Configuration

CloudStack needs to have at least one physical network with the isolation method set to "STT". This network should be enabled for the Guest traffic type.

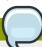

#### 注意

The Guest traffic type should be configured with the traffic label that matches the name of the Integration Bridge on the hypervisor. See the Nicira NVP User Guide for more details on how to set this up in XenServer or KVM.

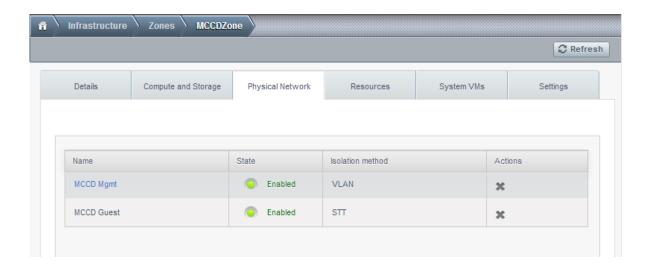

## 2.3. Enabling the service provider

The Nicira NVP provider is disabled by default. Navigate to the "Network Service Providers" configuration of the physical network with the STT isolation type. Navigate to the Nicira NVP provider and press the "Enable Provider" button.

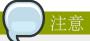

CloudStack 4.0 does not have the UI interface to configure the Nicira NVP plugin. Configuration needs to be done using the API directly.

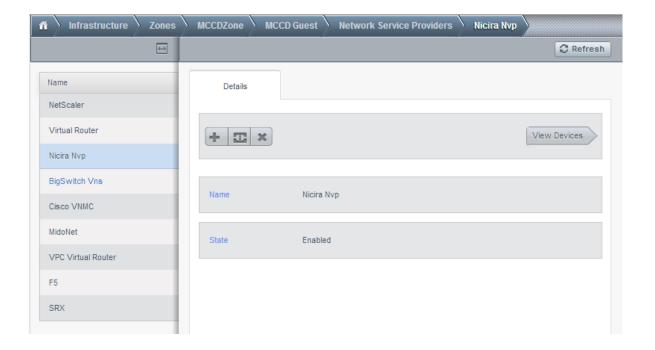

## 2.4. Device Management

In CloudStack a Nicira NVP setup is considered a "device" that can be added and removed from a physical network. To complete the configuration of the Nicira NVP plugin a device

needs to be added to the physical network. Press the "Add NVP Controller" button on the provider panel and enter the configuration details.

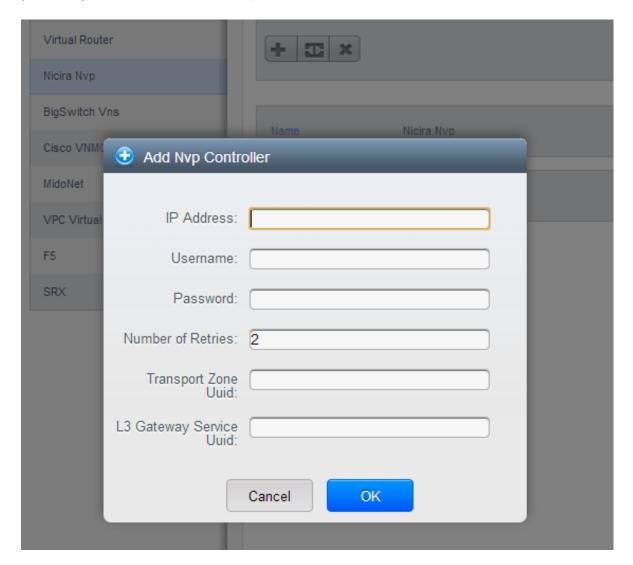

## 2.5. Network Offerings

Using the Nicira NVP plugin requires a network offering with Virtual Networking enabled and configured to use the NiciraNvp element. Typical use cases combine services from the Virtual Router appliance and the Nicira NVP plugin.

表 2.1. Isolated network offering with regular services from the Virtual Router.

| Service       | Provider      |
|---------------|---------------|
| VPN           | VirtualRouter |
| DHCP          | VirtualRouter |
| DNS           | VirtualRouter |
| Firewal1      | VirtualRouter |
| Load Balancer | VirtualRouter |
| User Data     | VirtualRouter |
| Source NAT    | VirtualRouter |
| Static NAT    | VirtualRouter |

| Service            | Provider      |
|--------------------|---------------|
| Post Forwarding    | VirtualRouter |
| Virtual Networking | NiciraNVP     |

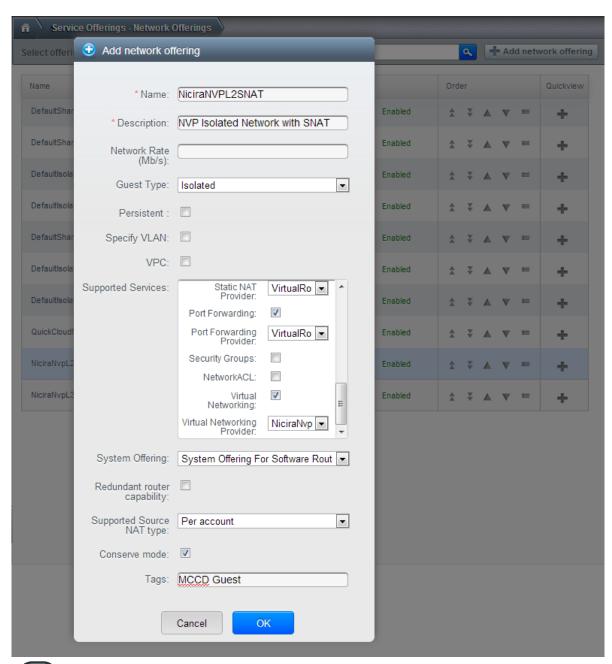

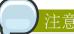

The tag in the network offering should be set to the name of the physical network with the NVP provider.

Isolated network with network services. The virtual router is still required to provide network services like dns and dhcp.

## 表 2.2. Isolated network offering with network services

| Service            | Provider      |
|--------------------|---------------|
| DHCP               | VirtualRouter |
| DNS                | VirtualRouter |
| User Data          | VirtualRouter |
| Source NAT         | NiciraNVP     |
| Static NAT         | NiciraNVP     |
| Post Forwarding    | NiciraNVP     |
| Virtual Networking | NiciraNVP     |

# Using the Nicira NVP plugin with VPC

### 3.1. Supported VPC features

The Nicira NVP plugin supports CloudStack VPC to a certain extent. Starting with CloudStack version 4.1 VPCs can be deployed using NVP isolated networks.

It is not possible to use a Nicira NVP Logical Router for as a VPC Router

It is not possible to connect a private gateway using a Nicira NVP Logical Switch

### 3.2. VPC Offering with Nicira NVP

To allow a VPC to use the Nicira NVP plugin to provision networks, a new VPC offering needs to be created which allows the Virtual Networking service to be implemented by NiciraNVP.

This is not currently possible with the UI. The API does provide the proper calls to create a VPC offering with Virtual Networking enabled. However due to a limitation in the 4.1 API it is not possible to select the provider for this network service. To configure the VPC offering with the NiciraNVP provider edit the database table 'vpc\_offering\_service\_map' and change the provider to NiciraNvp for the service 'Connectivity'

It is also possible to update the default VPC offering by adding a row to the 'vpc offering service map' with service 'Connectivity' and provider 'NiciraNvp'

#### SELECT \* FROM cloud.vpc offering service map; | Edit 🍊 🕁 🖶 | File: 🚚 👺 Filter Autosize: \$A id vpc\_offering\_id service provider created 1 1 Gateway VpcVirtualRouter 2012-10-25 13:46:20 3 Static Nat VpcVirtualRouter 2012-10-25 13:46:20 5 VpcVirtualRouter 2012-10-25 13:46:20 1 Dhcp 1 NetworkACL VpcVirtualRouter 2012-10-25 13:46:20 9 1 Vpn VpcVirtualRouter 2012-10-25 13:46:20 VpcVirtualRouter 2012-10-25 13:46:20 11 1 Dns 13 1 SourceNat VpcVirtualRouter 2012-10-25 13:46:20 15 1 Lb VpcVirtualRouter 2012-10-25 13:46:20 17 1 PortForwarding VpcVirtualRouter 2012-10-25 13:46:20 19 1 UserData VpcVirtualRouter 2012-10-25 13:46:20 21 1 Connectivity NiciraNvp 2013-03-01 21:40:01 NULL NULL NULL NULL

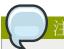

When creating a new VPC offering please note that the UI does not allow you to select a VPC offering yet. The VPC needs to be created using the API with the offering UUID.

# 3.3. VPC Network Offerings

The VPC needs specific network offerings with the VPC flag enabled. Otherwise these network offerings are identical to regular network offerings. To allow VPC networks with a Nicira NVP isolated network the offerings need to support the Virtual Networking service with the NiciraNVP provider.

In a typical configuration two network offerings need to be created. One with the loadbalancing service enabled and one without loadbalancing.

表 3.1. VPC Network Offering with Loadbalancing

| Service            | Provider         |
|--------------------|------------------|
| VPN                | VpcVirtualRouter |
| DHCP               | VpcVirtualRouter |
| DNS                | VpcVirtualRouter |
| Load Balancer      | VpcVirtualRouter |
| User Data          | VpcVirtualRouter |
| Source NAT         | VpcVirtualRouter |
| Static NAT         | VpcVirtualRouter |
| Post Forwarding    | VpcVirtualRouter |
| NetworkACL         | VpcVirtualRouter |
| Virtual Networking | NiciraNVP        |

# Troubleshooting the Nicira NVP Plugin

#### 4.1. UUID References

The plugin maintains several references in the CloudStack database to items created on the NVP Controller.

Every guest network that is created will have its broadcast type set to Lswitch and if the network is in state "Implemented", the broadcast URI will have the UUID of the Logical Switch that was created for this network on the NVP Controller.

The Nics that are connected to one of the Logical Switches will have their Logical Switch Port UUID listed in the nicira\_nvp\_nic\_map table

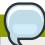

#### 注意

All devices created on the NVP Controller will have a tag set to domain-account of the owner of the network, this string can be used to search for items in the NVP Controller.

#### 4.2. Database tables

The following tables are added to the cloud database for the Nicira NVP Plugin

#### 表 4.1. nicira nvp nic map

| id                | auto incrementing id                                          |
|-------------------|---------------------------------------------------------------|
| logicalswitch     | uuid of the logical switch this port is connected to          |
| logicalswitchport | uuid of the logical switch port for this nic                  |
| nic               | the CloudStack uuid for this nic, reference to the nics table |

#### 表 4.2. external\_nicira\_nvp\_devices

| <u> </u>            |                                                           |
|---------------------|-----------------------------------------------------------|
| id                  | auto incrementing id                                      |
| uuid                | UUID identifying this device                              |
| physical_network_id | the physical network this device is configured on         |
| provider_name       | NiciraNVP                                                 |
| device_name         | display name for this device                              |
| host_id             | reference to the host table with the device configuration |

#### 表 4.3. nicira\_nvp\_router\_map

| id                 | auto incrementing id       |
|--------------------|----------------------------|
| logicalrouter_uuid | uuid of the logical router |

network\_id

id of the network this router is linked to

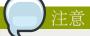

 $\mbox{nicira\_nvp\_router\_map}$  is only available in CloudStack 4.1 and above

# 附录 A. 更新记录

修订 0-0 Wed Oct 03 2012

Hugo Trippaers hugo@apache.org

Documentation created for 4.0.0-incubating version of the NVP Plugin

修订 1-0 Wed May 22 2013

Hugo Trippaers hugo@apache.org

Documentation updated for CloudStack 4.1.0

13